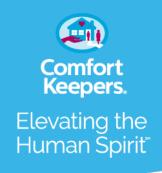

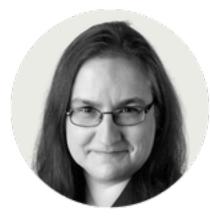

By <u>J. D. Biersdorfer</u> Oct. 20, 2021

Need to have a conversation in a language you don't know, make sense of a printed sign or quickly translate a message? With <u>Google</u> and <u>Apple</u> revving their machine-learning engines in their <u>Google Translate</u> and <u>Apple's Translate</u> apps, there's a whole new world of communication possibilities right in your pocket.

Keep in mind that computer interpretation is <u>not perfect</u>. You may get some awkward translations (and stares). Third-party apps may be more in depth. But these freebies can provide a general sense of things and become learning aids. Here's a quick tour.

Pick Your Translator

Google Translate is in its <u>15th year</u> and available on <u>the web</u>, as a Chrome <u>browser</u> <u>extension</u> and as an <u>Android</u> and an <u>iOS</u> app. Apple released its Translate app <u>last year</u> <u>for the iPhone</u> and added it to last month's <u>iOS 15 update for the iPad</u>.

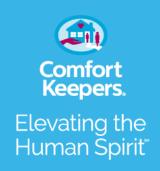

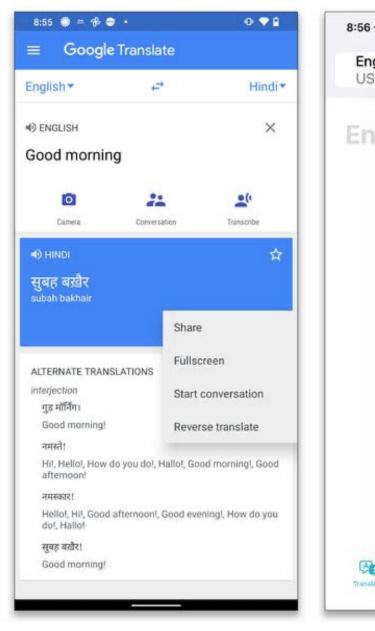

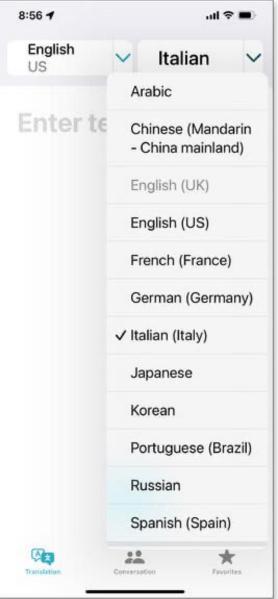

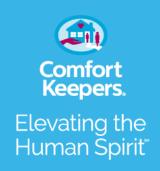

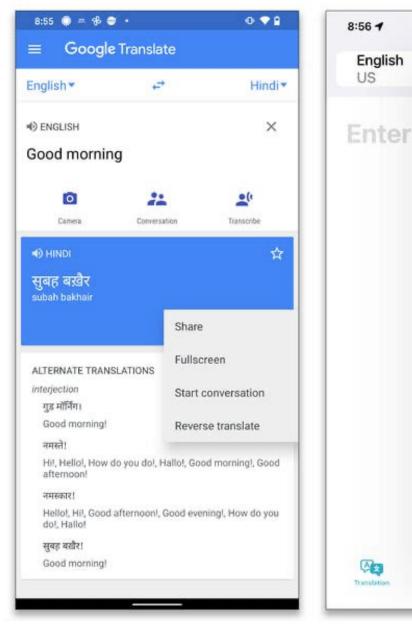

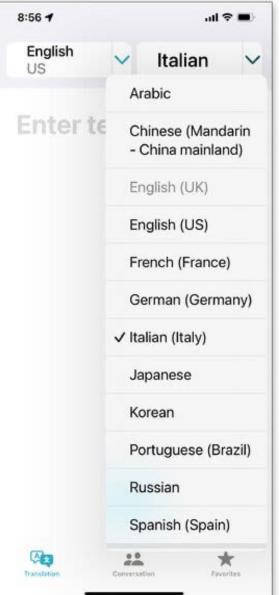

For simple translations in Google Translate, far left, or Apple's Translate, just pick the languages you want to use and then type or speak the words you want to translate.Credit...Far left, Google; near left, Apple

Google Translate supports <u>more than 100 languages</u>, while the version from Apple handles <u>11</u>. Depending on the app and language, you may need an internet connection, unless the content is available to download for offline use. Audio pronunciation or other features may not be available for some languages. And read the app's privacy policy if you have data-sharing concerns.

Comfort Keepers.

Elevating the

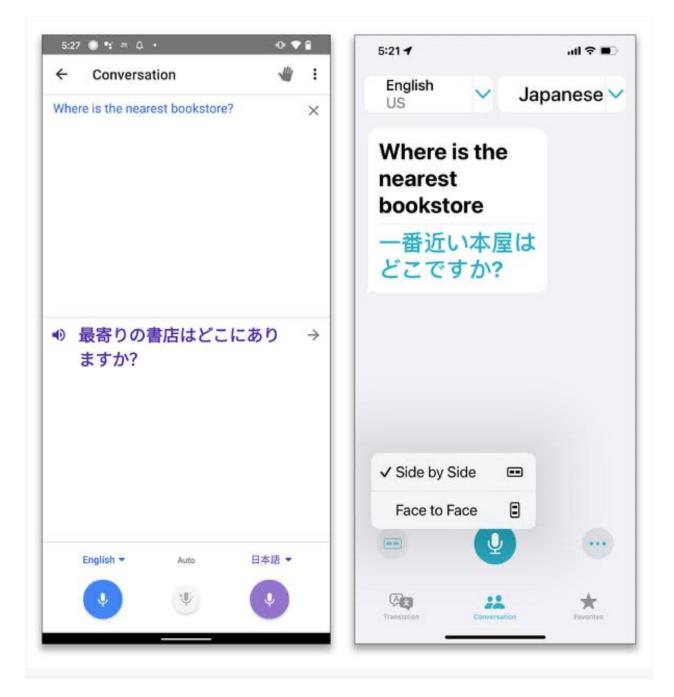

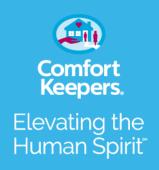

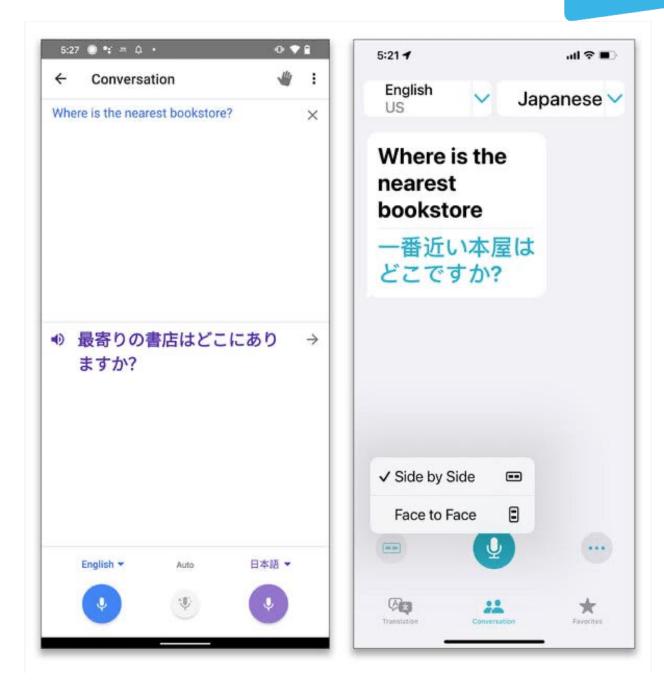

Google Translate, far left, and Apple's Translate both have a Conversation mode for bilingual chats between two people.Credit...Far left, Google; near left, Apple

<u>Google Translate</u> and <u>Apple's Translate</u> are fairly easy to use. Just tap open the app and choose the languages you want to translate between. Enter text or say it aloud to get the translation through screen and speaker.

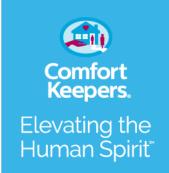

| 42 AM Sun Oct 17 | ***                                      |                                             | • \$ 88% |
|------------------|------------------------------------------|---------------------------------------------|----------|
|                  | Korean                                   | <ul> <li>English</li> <li>US</li> </ul>     | ~        |
| Translate        |                                          | 03                                          |          |
| Con Translation  | 주문 하시겠습니까                                |                                             |          |
| 器 Conversation   | Do you want to order                     |                                             |          |
| Favorites 🗸      | e la la la la la la la la la la la la la |                                             |          |
| 🕎 All Favorites  |                                          | Yes I would like the frie<br>chicken please | d        |
|                  |                                          | 네, 프라이드 치킨 주세요.                             |          |
|                  | 문는 중                                     | Listening                                   | a        |
|                  |                                          |                                             |          |
|                  |                                          |                                             |          |
|                  |                                          |                                             |          |
|                  |                                          | nd-la-mlater-da-m                           |          |
|                  |                                          |                                             |          |

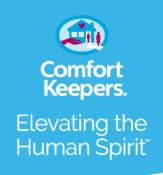

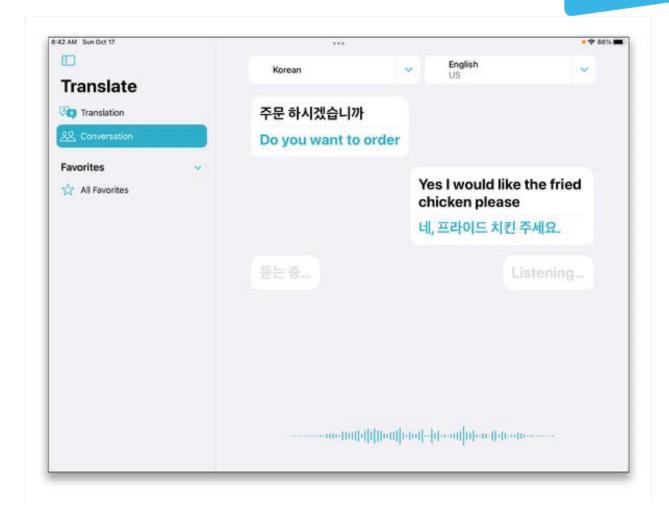

The Apple Translate app is now avilable on the iPad in iOS 15 and provides a bigger screen for two-way conversations.Credit...Apple

Both apps support a Conversation mode, where you can carry out <u>a</u> <u>bilingual chat</u> (in a supported language) with someone as the app automatically translates. And you can save favorite phrases for later reference in both apps.

## ADVERTISEMENT Continue reading the main story

## See It and Read It

Google Translate and the <u>Google Lens</u> visual search tool can use your phone's camera to scan and <u>translate the text</u> on signs, in books, within photographs and in other printed matter. Just open the camera app, point it at the text you want to convert and tap the Translate button.

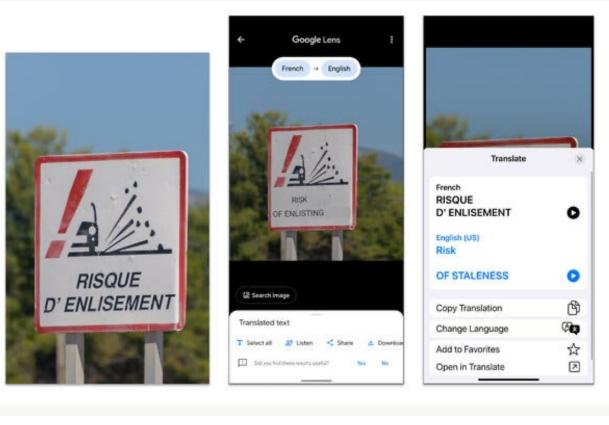

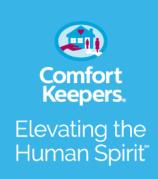

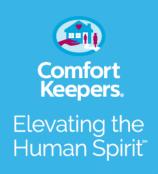

×

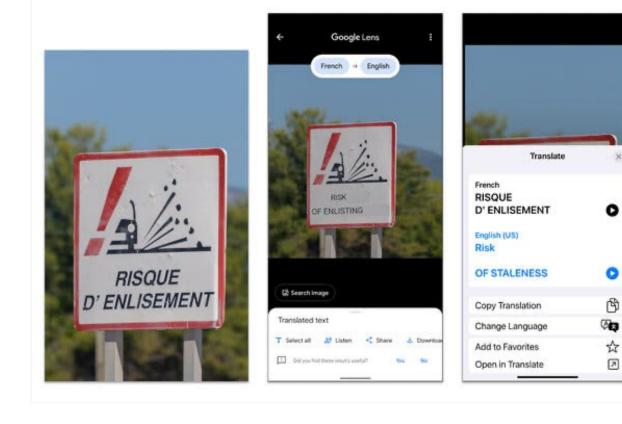

It's important to remember that automatic translations are not perfect, that they sometimes lack nuance or context — and that your results may vary.Credit...From left, Stephen Barnes/iStock, via Getty Images; Google; Apple

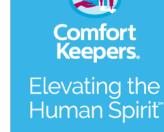

Apple's <u>Live Text</u> feature, new <u>with iOS 15</u>, offers similar abilities. Point the camera at text and when a yellow frame appears around the words, tap the text icon in the bottom-right corner of the screen. Select the words to convert and tap Translate from the pop-up menu on the screen. You can <u>translate text in photos</u> the same way.

|                                      | 2:53 🕈                                                            |      |
|--------------------------------------|-------------------------------------------------------------------|------|
|                                      | Translate                                                         | ×    |
| Oscor Wilde Translate Share          | English (US)<br>Only Dull People<br>Are Brilliant at<br>Breakfast | 0    |
| Only Dull People                     | Spanish<br>Solo personas abatidas                                 |      |
| Only Dull People<br>Are Brilliant at | Son brillantes en                                                 |      |
| Breakfast                            | Desayuno                                                          | 0    |
|                                      | Copy Translation                                                  | Ф    |
|                                      | Change Language                                                   | (Ala |
| 0.5 1× 2.5 🕽                         | Add to Favorites                                                  | ☆    |
| SLO-MO VIDEO PHOTO PORTRAIT PAN      | Open in Translate                                                 | ↗    |
|                                      |                                                                   |      |

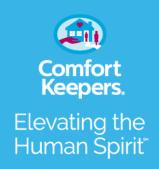

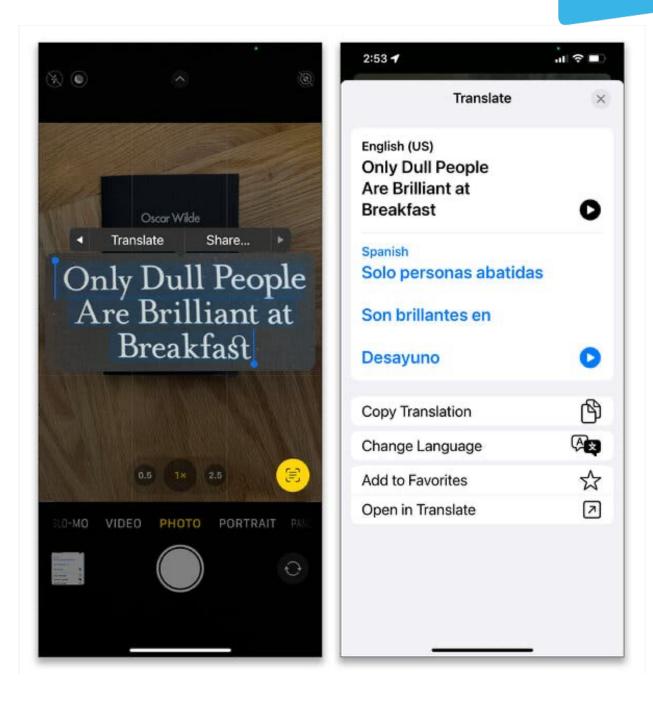

Apple's Live Text tool in iOS 15 can recognize words in images and provide translation services.Credit...Apple

## Translating in Other Apps

You'll find that the baked-in powers of translation extend to other compatible apps, too. For example, in <u>Google Translate on an Android</u> <u>phone</u>, tap the Menu icon in the top-left corner, choose Settings and enable the Tap to Translate function. When you find text that you want to convert, highlight the words and tap the Translate option in the pop-up menu, then select the language you want.

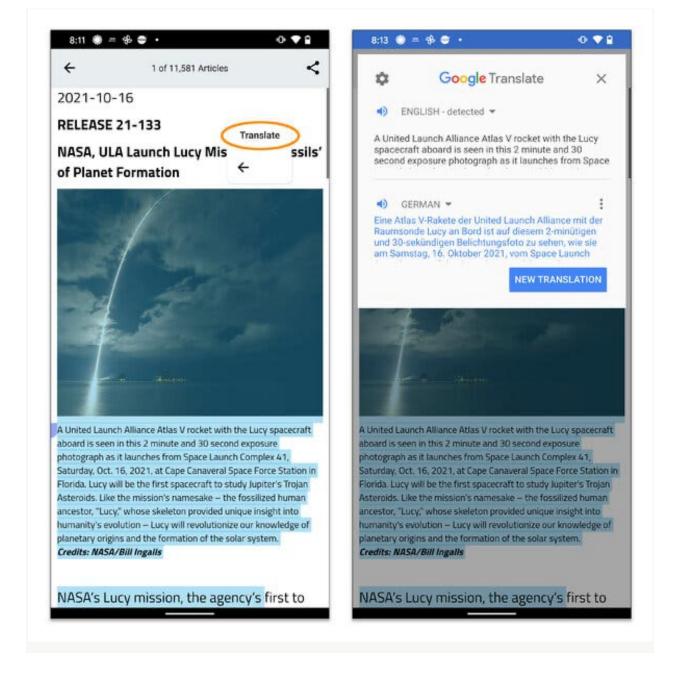

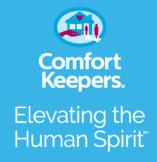

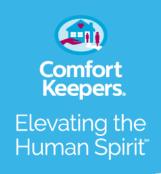

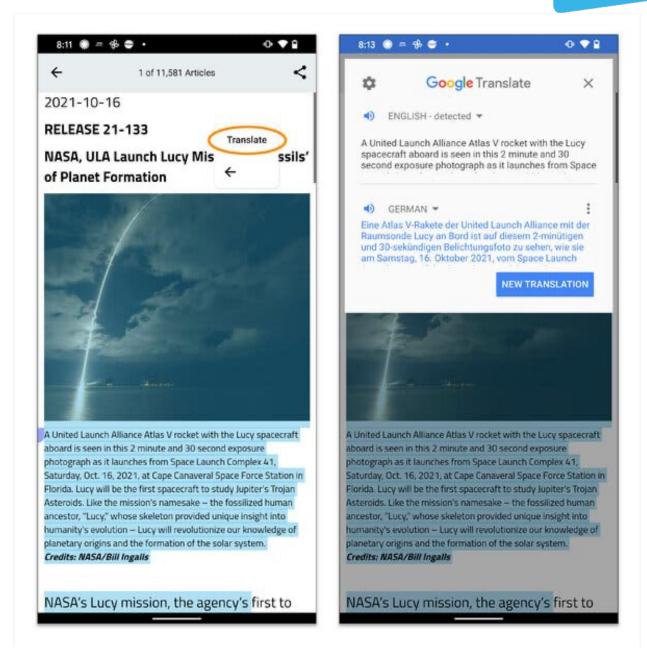

When you select text in certain apps (like the NASA app shown here) and tap Translate from the pop-up menu, Google Translate converts the selection to the supported language of your choice.Credit...Far left, NASA; near left, Google

Apple's Translate converts text in compatible apps <u>on iOS devices</u> (like the Safari browser) and can replace text you've typed with a translated version. Select the text you want to convert, and from the menu above, tap Translate; you may need to tap the arrow at the end of the menu to get to that option. When the full Translate menu appears, you can see and hear the translation and then

When the full Translate menu appears, you can see and hear the translation and then choose one of several options, including Replace with Translation.

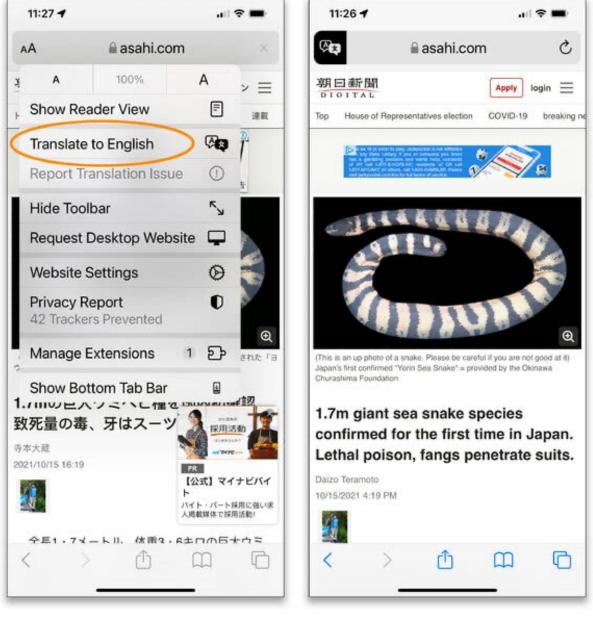

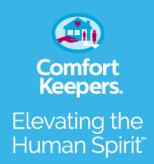

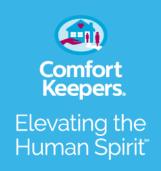

C

Q

Ր

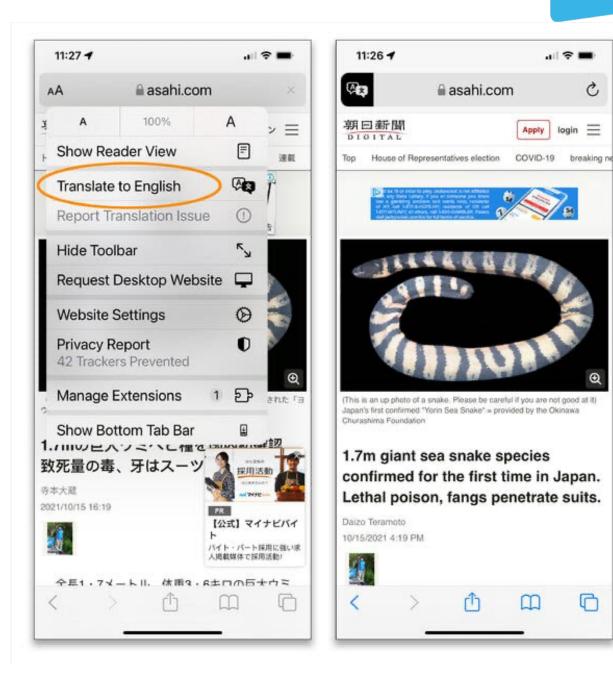

Tap the address bar in the Safari browser for an option to translate websites in other languages.Credit...Apple

Use the Digital Assistant

Don't forget that your virtual assistant can also be of service. The <u>Google</u> <u>Assistant</u> for Android and iOS has an <u>interpreter mode</u> to translate

conversations in dozens of languages on demand. Just say something like "Hey, Google, be my Mandarin interpreter" and follow along. Apple's Siri works with the Translate app to provide <u>quick language tips</u> as well — just say something like "Hey, Siri, how do I say, 'Where's the nearest train station?' in French?"

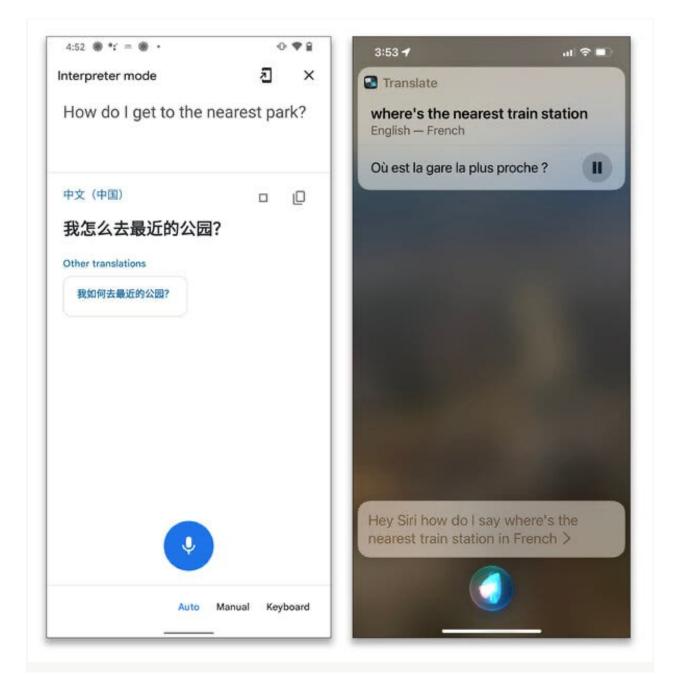

Comfort Keepers. Elevating the Human Spirit

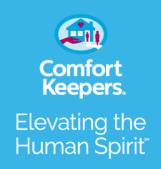

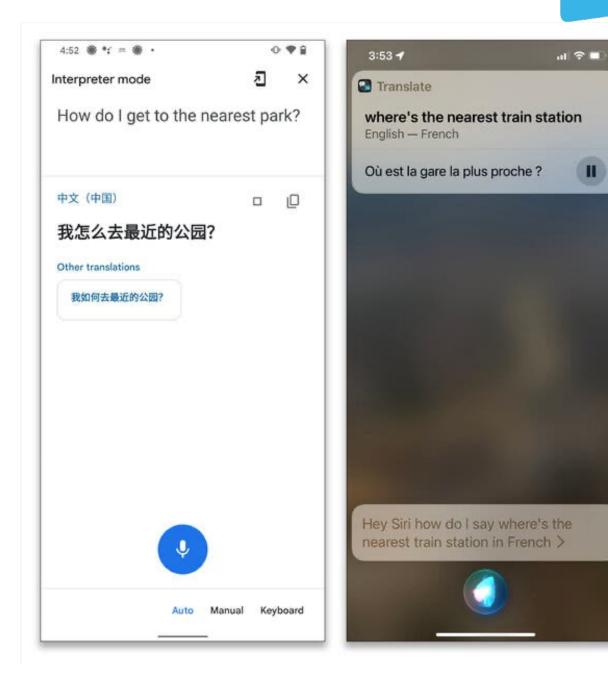

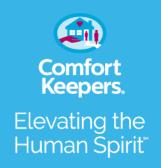

The Google Assistant, far left, has an "interpreter mode" for translating real-time chats. When asked, Apple's Siri assistant can also provide quick translations for certain languages.Credit...Far left, Google; near left, Apple

## Typing in Translation

While the apps provide hands-free interpretations, there may be times when you want to type in a language you already know (or don't). Android and iOS both include alternate keyboard layouts for dozens of languages.

To <u>add an alternate-language keyboard</u> in Google's <u>Gboard</u> for <u>Android</u> or <u>iOS</u>, open an app that accepts text input (like your mail app), tap the Settings icon, then Languages and Add Keyboard to select a language. Tap the three-dot More icon on the Gboard menu to get to a Google Translate option for <u>your typed text</u>.

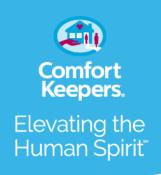

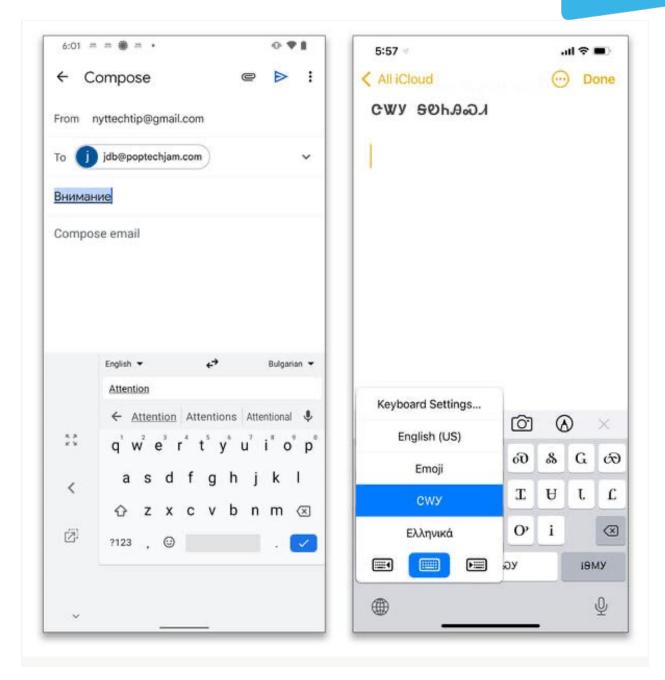

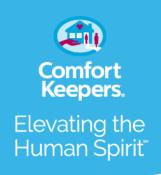

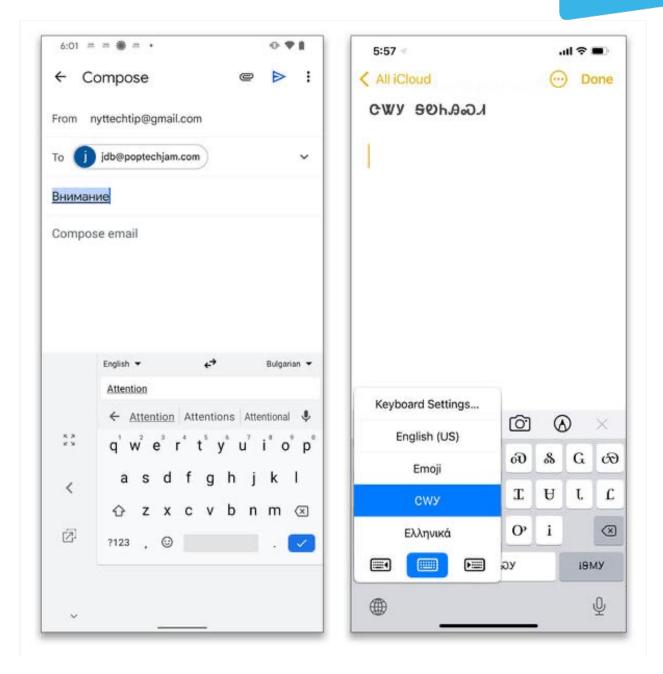

Google Translate, far left, can translate text as you type it. Both Android and iOS include dozens of keyboards in different languages for natives and novices to use, although not all keyboard languages are fully compatible with the translation apps.Credit...Far left, Google; near left, Apple

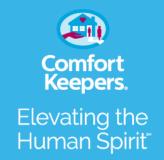

On an <u>iPhone</u> or <u>iPad</u> running iOS 15, open the Settings icon and choose General and then Keyboard. Select Add New Keyboard and choose a language from the menu. Once you have added the new keyboard(s), you can switch between them by pressing the globe icon in the bottom-left corner of the screen.

And what to do if a native speaker tells you the app's translation is *way* off? Visit the Help & Feedback menu in <u>the Google Translate settings</u> or report it to <u>Apple's Translate</u> <u>Feedback page</u>.

J.D. Biersdorfer has been answering technology questions — in print, on the web, in audio and in video — since 1998. She also writes the Sunday Book Review's "Applied Reading" column on ebooks and literary apps, among other things. @jdbiersdorfer

Suggested newsletters for you